Hurtigstartguide

Les *Produktsikkerhetsguide* først, og deretter denne *Hurtigstartguide* for riktig installeringsprosedyre.

Du finner de nyeste brukerveiledningene på Brother  $\theta$ Solutions Center: [support.brother.com/manuals.](support.brother.com/manuals)

Noen modeller er ikke tilgjengelige i alle land.

<u> Hillingin ka</u>

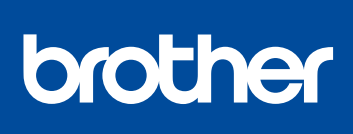

### **MFC-L2750DW / MFC-L2732DW / MFC-L2730DW**

### Pakk ut maskinen, og kontroller komponentene

- **1.** På maskinens pekeskjerm trykker du på  $\begin{bmatrix} 1 \\ 1 \end{bmatrix}$ [Innstill.] > [Alle innst.] > [Grunn oppsett] > [Lokalt språk].
- **2.** Trykk på ønsket språk.
- **3.** Trykk på  $\Box$ .

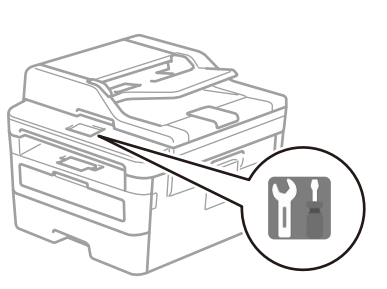

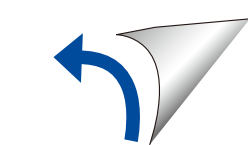

### Fjern emballasjematerialet, og monter trommelenheten og tonerkassetten

# 3 Koble til strømledningen og skru på maskinen

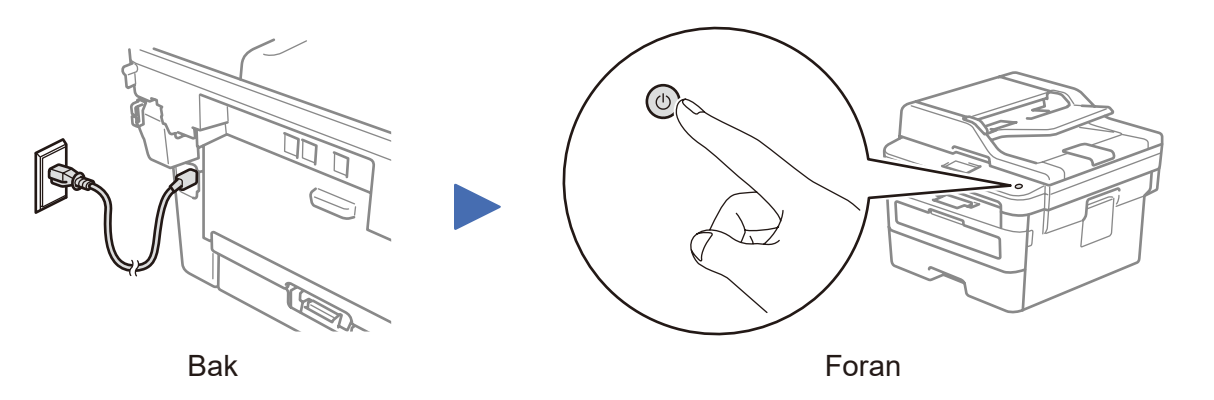

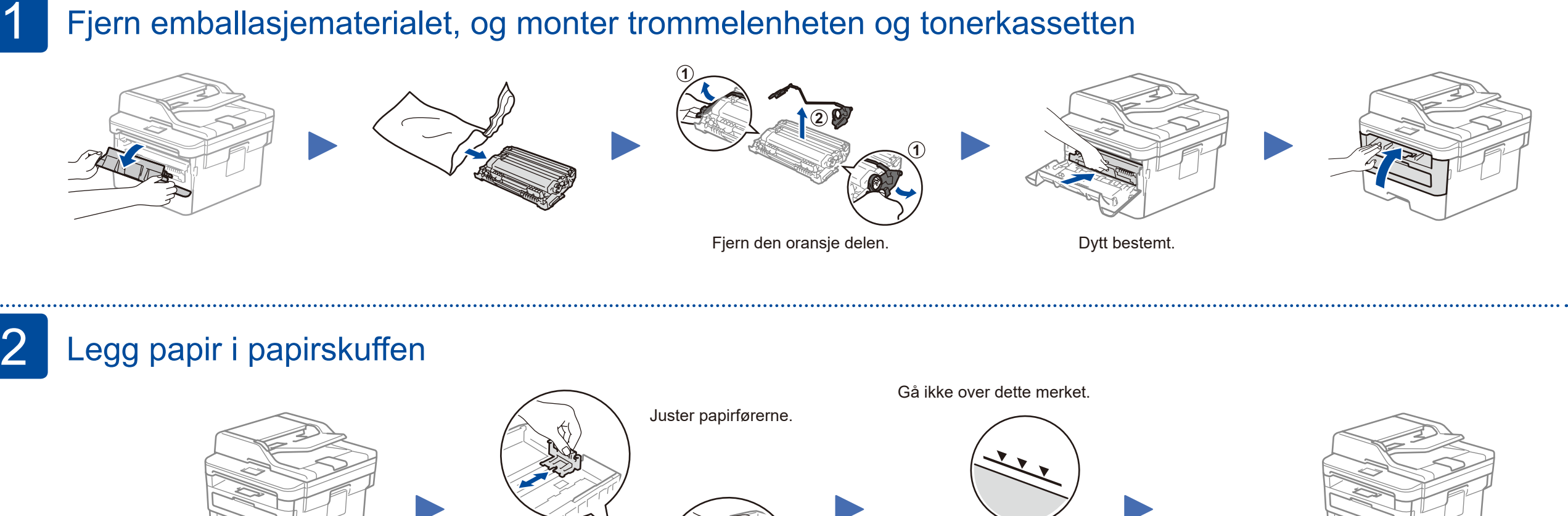

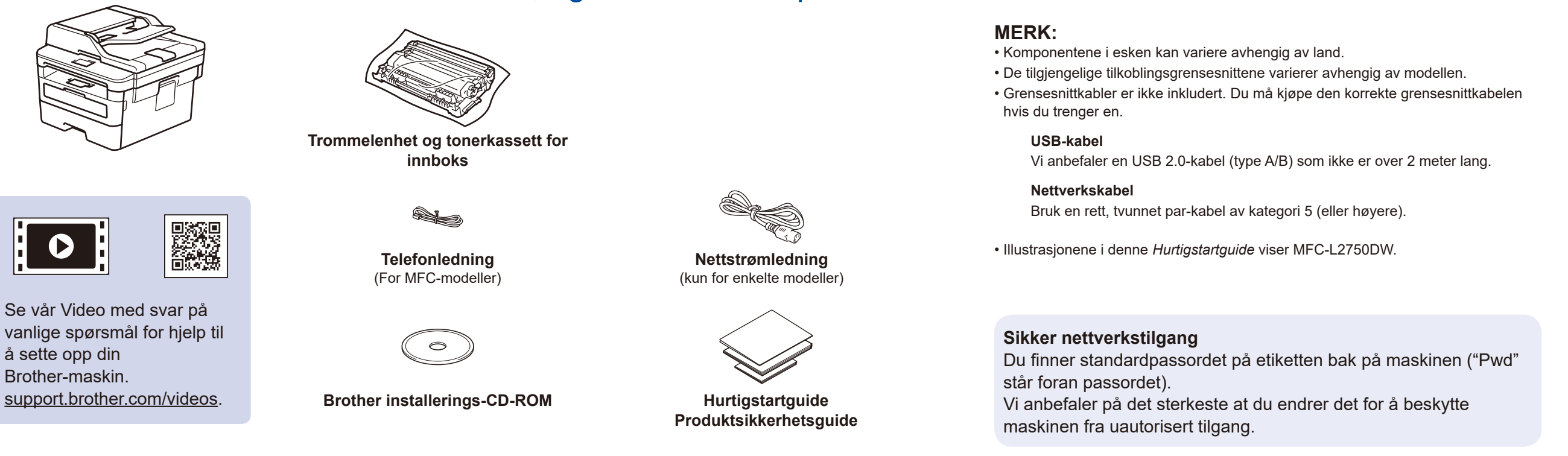

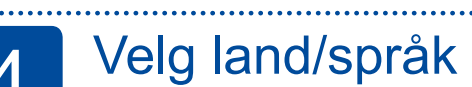

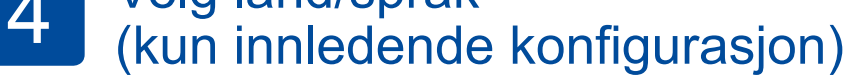

Etter at du har slått på maskinen, kan det kreves at du stiller inn landet og språket ditt (avhengig av maskinen). Følg skjerminstruksjonene ved behov.

# 5 Velg språk (ved behov)

D01HA4001-00 NOR Version B

### Velg enheten som skal kobles til maskinen 6

Hvis oppsettet mislykkes, starter du Brother-maskinen og det trådløse tilgangspunktet/ruteren på nytt og gjentar 8.

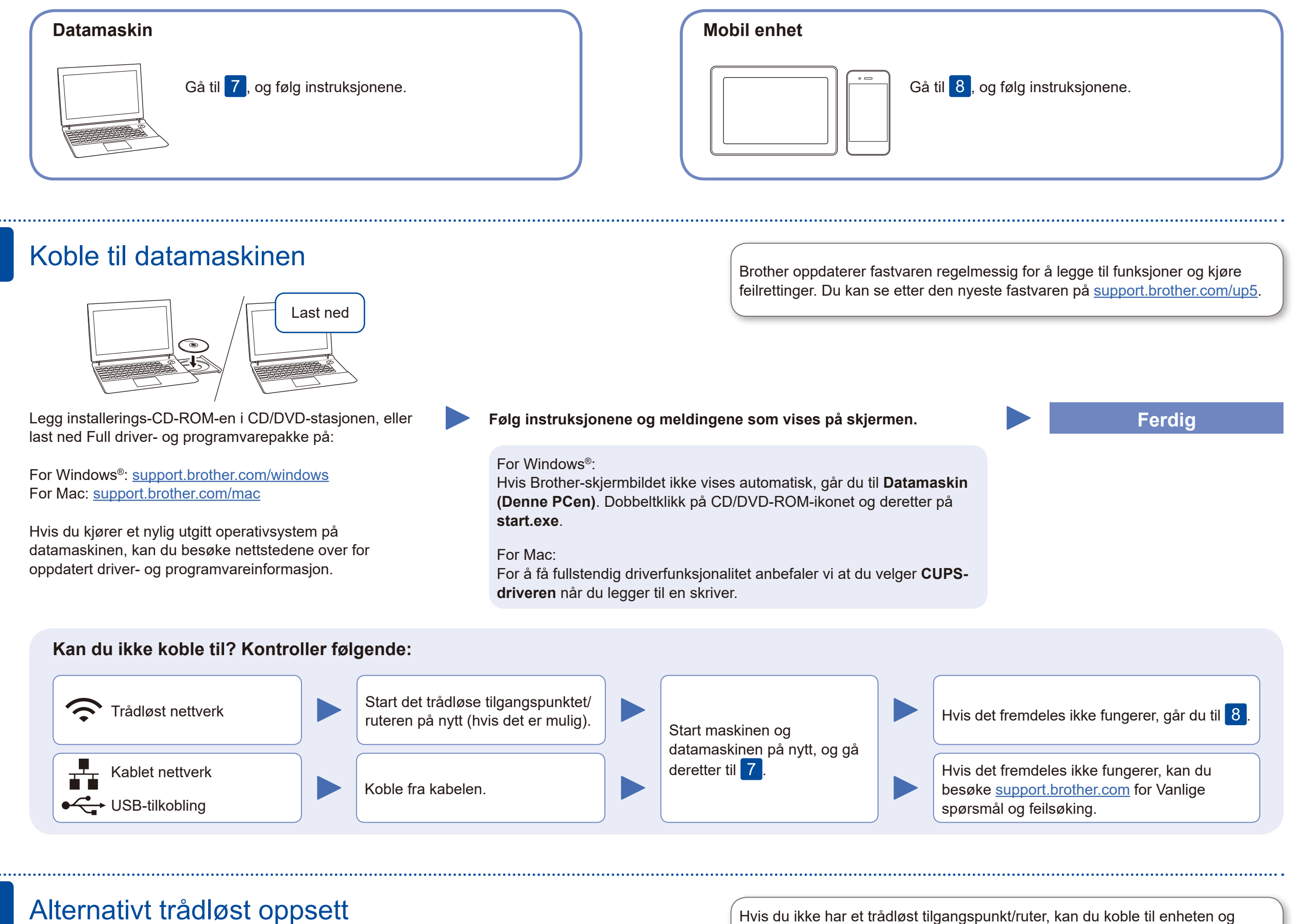

## Alternativt trådløst oppsett

Finn SSID-en (nettverksnavnet) og nettverksnøkkelen (passordet) til det trådløse tilgangspunktet/ruteren, og skriv dem ned i tabellen nedenfor.

8

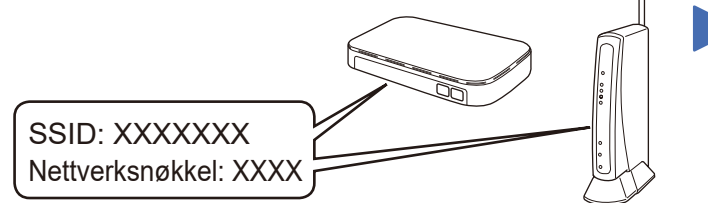

Hvis du ikke finner denne informasjonen, kan du høre med nettverksadministrator eller produsenten av det trådløse tilgangspunktet/ ruteren.

Velg SSID (nettverksnavn) for tilgangspunktet/ruteren, og skriv inn nettverksnøkkelen (passord). Pekeskjermen viser [Tilkoblet] når trådløst oppsett er fullført.

Trykk på WiFi > [Inst.veiviser] > [Ja].

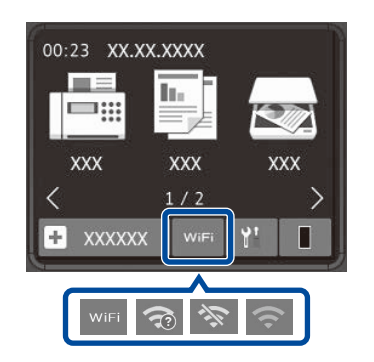

### **For datamaskin**

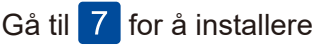

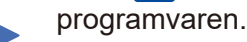

**For mobil enhet**

Gå til 9 for å installere apper.

maskinen direkte. Hvis du trenger mer hjelp med trådløse nettverkt, kan du gå

til [support.brother.com/wireless-support.](support.brother.com/wireless-support)

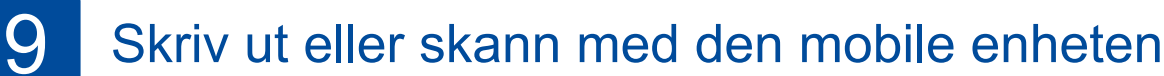

Bruk den mobile enheten, og last ned og installer gratisappen vår **Brother iPrint&Scan** fra et nettsted for mobilapper, f.eks. App Store, Google Play™ eller Microsoft® Store.

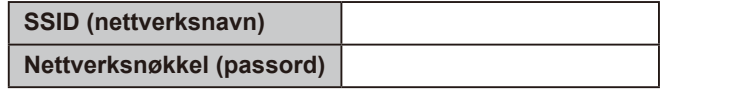

Brother SupportCenter er en mobil-app som inneholder den nyeste støtteinformasjonen for Brother-produktet. Besøk App Store eller Google Play™ for å laste den ned.

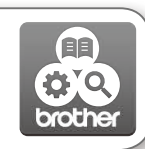

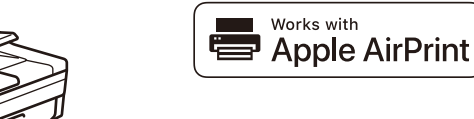

#### **Andre apper**

Du kan skrive ut fra, og skanne til, den mobile enheten med ulike apper.

For instruksjoner, se *Online brukerveiledning*.

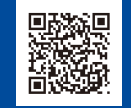

Ytterligere støtte for trådløse nettverk: <u><support.brother.com/wireless-support></u>

For å se vanlige spørsmål, feilsøking eller for å laste ned programvare og brukerveiledninger, kan du gå til [support.brother.com.](http://support.brother.com)<br>Se Online brukerveiledning for produktspesifikasjoner.<br>Se Online brukerveiledning for produk

AirPrint er tilgjengelig for brukere av Apple-enheter. Du trenger ikke å laste ned programvare for å bruke AirPrint. Se *Online brukerveiledning* for mer informasjon.

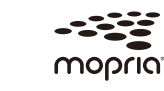

Den mobile enheten må være koblet til det samme trådløse nettverket som Brother-maskinen.

Last ned og installer Mopria® Print Service-appen fra Google Play™ med en Android™-enhet.

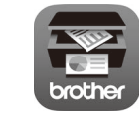